## 9 原点の調整方法

コントロールボードやモータドライバは出荷時に調整済みで,基本的に調整する必 要はありません。しかし,以下に該当する場合は調整を行ってください。

- ・倒立状態でアームが原点に戻ってこない
- ・制御時にアームが支柱に接触することがある
- ・振り上げ倒立の失敗が多い

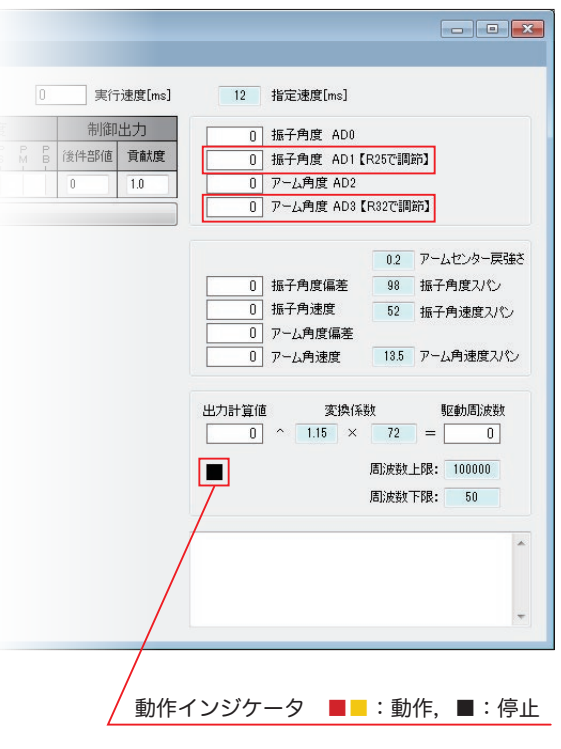

- 1. 制御ソフトウェアを起動します。
- 2. パラメータを表示します。
- 3.ルールなし,本体電源スイッチOFFの状態で, 「制御開始」ボタンをクリックします。
- 4. 振子を手動で倒立させ, 振子角度 AD1 値が 512 に近くなるよう,基板上の R25 のボ リュームを調整してください。

振子の重心がずれていると, AD1 値を 512 にしても振子が原点に戻りません。その際は 「実習 05」以降のルールで振子を倒立制御し た状態で,振子が原点に戻るようボリューム を調節してください。

- 5. アームを手動で原点にセットし、アーム角 度 AD3 値が 512 に近くなるよう,基板上の R32 のボリュームを調整してください。
	- 5. の調整後,モータ自動停止機能を確認して ください。アームを手で左右に動かし、アー ムが支柱に接触する前に,動作インジケータ が黒になれば OK です。

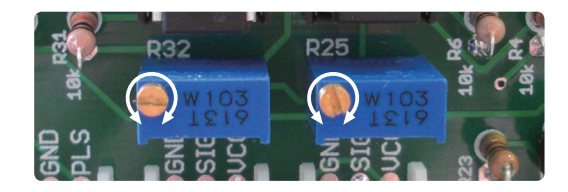

電源スイッチ以外の基板上の電子パーツ類には,直接手で触れないよう にしてください。ボリューム調整は,プラスチックなどの絶縁ドライバ を使用してください。